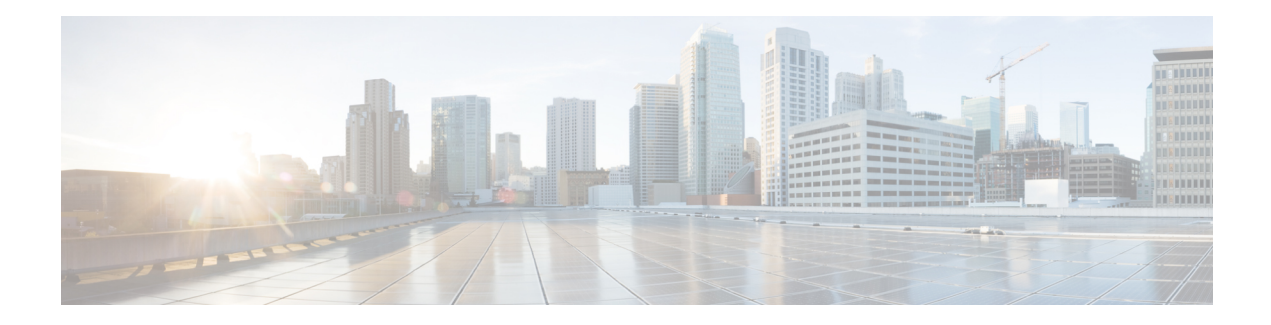

# **Configuring CEF Consistency Checkers**

This module contains information about and instructions for configuring Cisco Express Forwarding (formerly known as CEF) consistency checkers. Cisco Express Forwarding consistency checkers enable you to find any database inconsistencies, such as an IP prefix missing from a line card or a Route Processor (RP). You can investigate and resolve the inconsistency by examining the associated Cisco Express Forwarding system error messages and by using Cisco Express Forwarding **debug** and **show** commands.

Cisco ExpressForwarding is an advanced Layer 3 IPswitching technology. It optimizes network performance and scalability for all kinds of networks—those that carry small amounts of traffic and those that carry large amounts of traffic in complex patterns, such as the Internet and networks characterized by intensive web-based applications or interactive sessions.

- Finding Feature [Information,](#page-0-0) on page 1
- [Prerequisites](#page-0-1) for CEF Consistency Checkers, on page 1
- Restrictions for CEF [Consistency](#page-1-0) Checkers, on page 2
- Information About CEF [Consistency](#page-1-1) Checkers, on page 2
- How to Configure CEF [Consistency](#page-3-0) Checkers, on page 4
- [Configuration](#page-6-0) Examples for CEF Consistency Checkers, on page 7
- Additional References for CEF [Consistency](#page-7-0) Checkers, on page 8
- Feature Information for CEF [Consistency](#page-8-0) Checkers, on page 9
- [Glossary,](#page-8-1) on page 9

## <span id="page-0-0"></span>**Finding Feature Information**

Your software release may not support all the features documented in this module. For the latest caveats and feature information, see Bug [Search](http://www.cisco.com/cisco/psn/bssprt/bss) Tool and the release notes for your platform and software release. To find information about the features documented in this module, and to see a list of the releases in which each feature is supported, see the feature information table at the end of this module.

Use Cisco Feature Navigator to find information about platform support and Cisco software image support. To access Cisco Feature Navigator, go to [www.cisco.com/go/cfn.](http://www.cisco.com/go/cfn) An account on Cisco.com is not required.

# <span id="page-0-1"></span>**Prerequisites for CEF Consistency Checkers**

Cisco Express Forwarding must be up and running on the networking device before you can configure Cisco Express Forwarding consistency checkers.

## <span id="page-1-0"></span>**Restrictions for CEF Consistency Checkers**

The Cisco Express Forwarding consistency checkers—lc-detect, scan-lc-rp—apply only to devices that have distributed Cisco Express Forwarding enabled.

## <span id="page-1-1"></span>**Information About CEF Consistency Checkers**

### **Cisco Platform Support for CEF and dCEF**

Cisco Express Forwarding is enabled by default on the Cisco ASR 1000 Series Aggregation Services Routers.

To find out if Cisco ExpressForwarding is enabled on your platform, enter the **show ipcef** command. If Cisco Express Forwarding is enabled, you will see the following output:

```
Device# show ip cef
Prefix Next Hop Interface
\left[ \ldots \right]<br>10.2.61.8/24
                    10.2.61.8/24 192.168.100.1 FastEthernet1/0/0
                    192.168.101.1 FastEthernet2/1/0
[...]
```
If Cisco Express Forwarding is not enabled on your platform, you will see the following output for the **show ip cef** command:

Device# **show ip cef** %CEF not running

If Cisco ExpressForwarding is not enabled on your platform, use the **ipcef** command to enable Cisco Express Forwarding or the **ip cef distributed** command to enable distributed Cisco Express Forwarding.

### **CEF Consistency Checker Types**

Cisco Express Forwarding uses the routing information that is retrieved from the Routing Information Base (RIB), the Route Processor (RP), and the line card databases to perform express forwarding. Updating these databases may result in incosistencies because the distribution mechanism for these databases is asynchronous. Inconsistencies caused by asynchronous database distribution are of the following types:

- Missing information, such as a particular prefix, on a line card
- Different information, such as different next-hop IP addresses, on the line card

Cisco Express Forwarding supports passive and active consistency checkers that run independently to uncover these forwarding inconsistencies. The following table describesthe consistency checkers and indicates whether the checker operates on the RP or the line card.

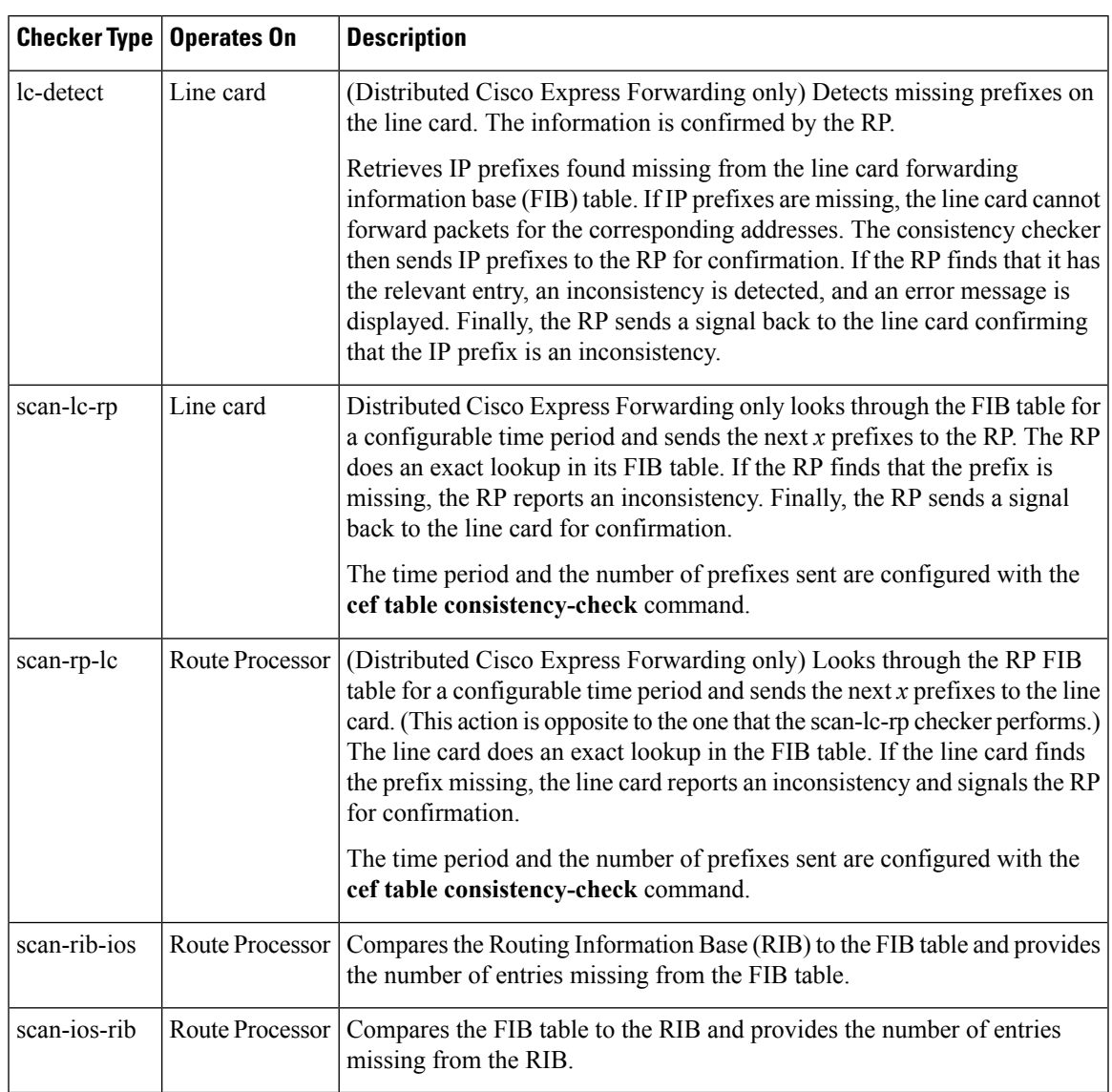

#### **Table 1: Types of Cisco Express Forwarding Consistency Checkers**

Cisco ExpressForwarding consistency checkers are disabled by default. Console errors are disabled by default.

If you find a database inconsistency, such as an IP prefix missing from a line card or an RP, you can investigate and resolve the inconsistency by examining the Cisco Express Forwarding system error messages and by using Cisco Express Forwarding **debug** and **show** commands.

For Cisco Express Forwarding consistency checker system error messages, see the System Messages for Cisco IOS XE [Software](http://www.cisco.com/en/US/docs/routers/asr1000/system/messages/guide/xemsg_book.html).

# <span id="page-3-0"></span>**How to Configure CEF Consistency Checkers**

### **Enabling CEF Consistency Checkers**

Perform the following task to enable Cisco Express Forwarding consistency checkers.

#### **SUMMARY STEPS**

- **1. enable**
- **2. configure terminal**
- **3. cef table consistency-check**{**ipv4** | **ipv6**} [**auto-repair** [**delay** *seconds* [**holddown***seconds*] |**holddown** *seconds*] | **data-checking** | **error-message** | **type** {**lc-detect** | **scan-lc-rp** | **scan-rp-lc** | **scan-rib-ios** | **scan-ios-rib**} [**count** *count-number* [**period** *seconds*] | **period** *seconds*]]
- **4. end**

#### **DETAILED STEPS**

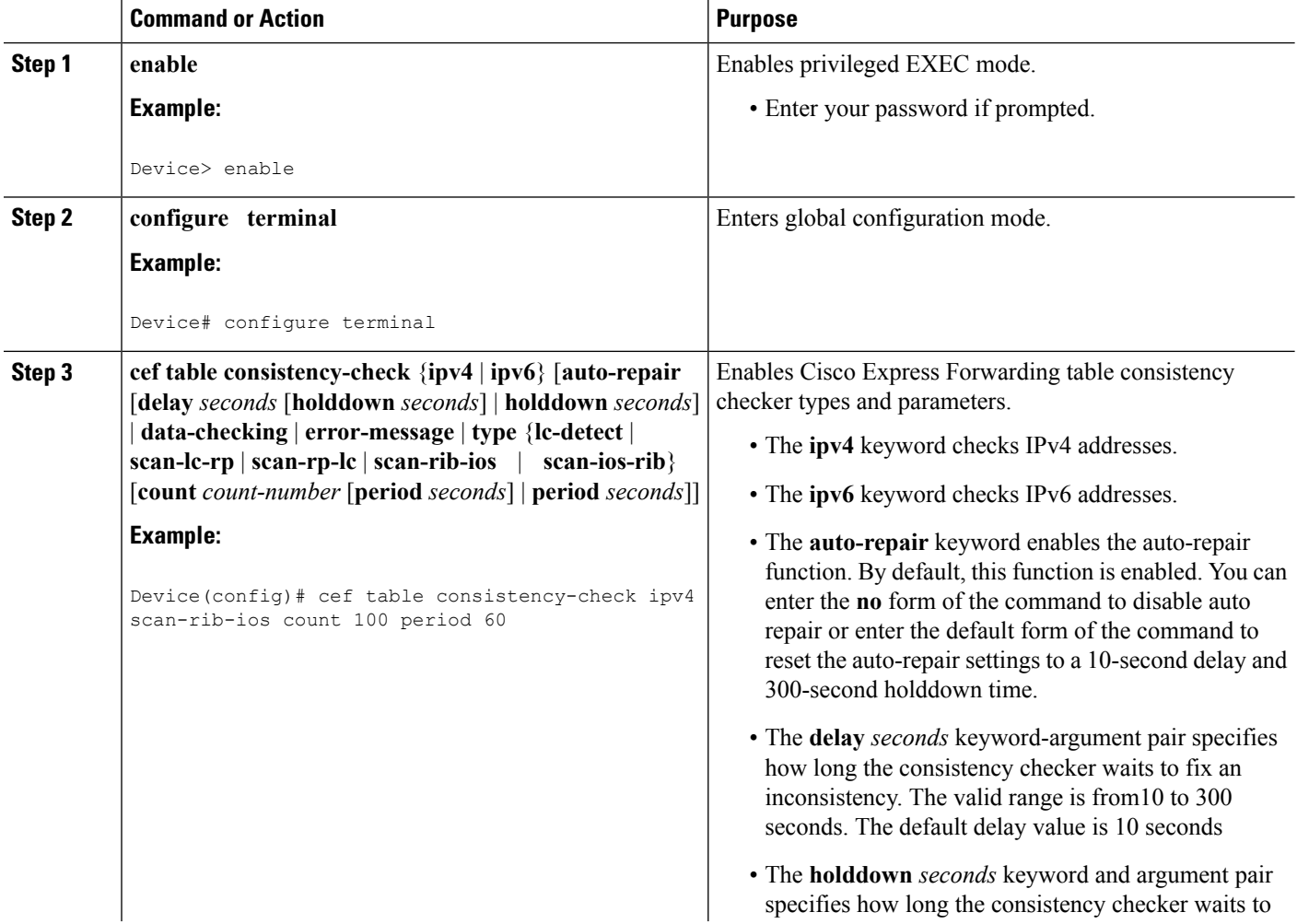

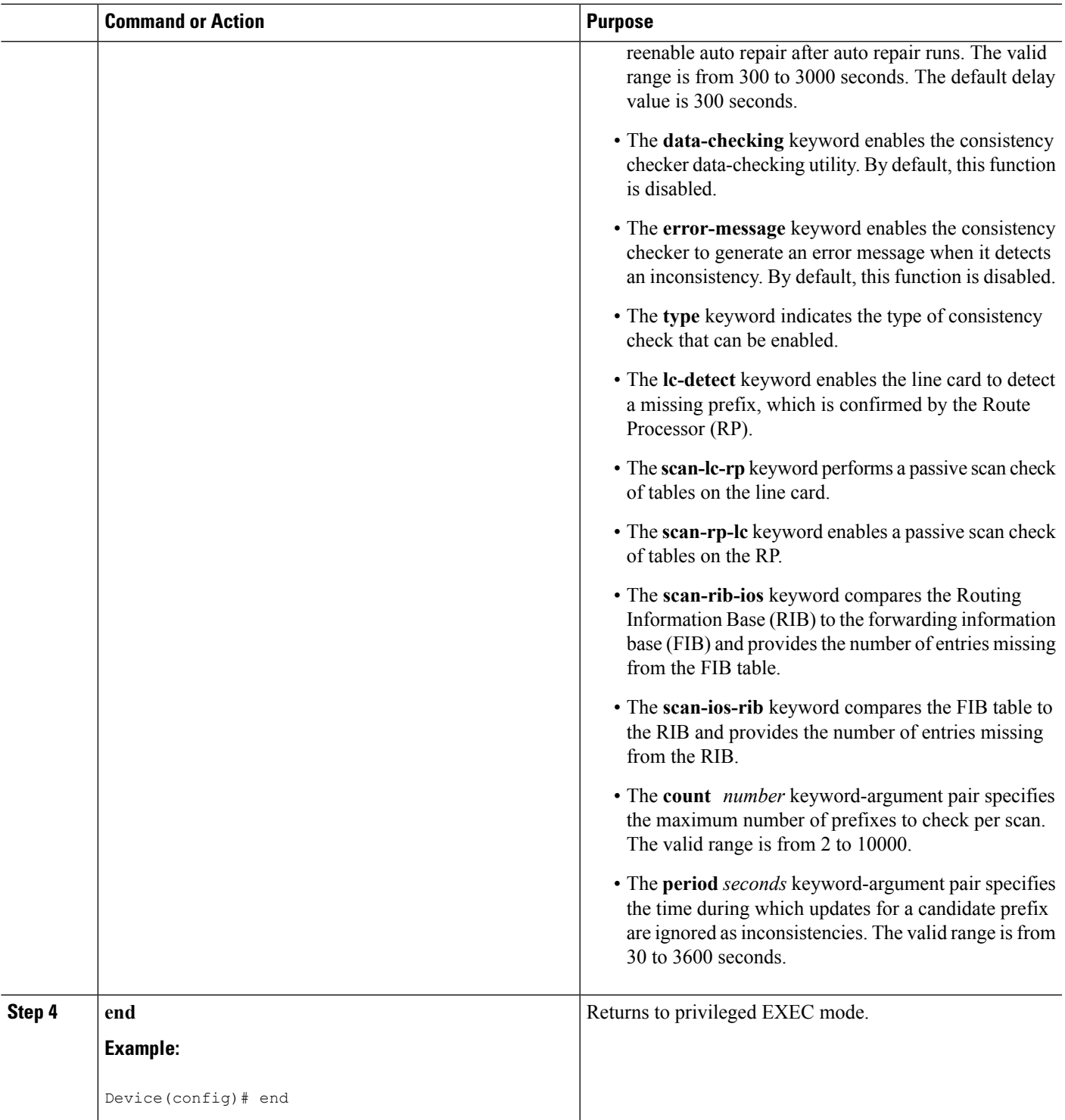

# **Displaying and Clearing Table Inconsistencies**

Perform the following task to display and clear Cisco Express Forwarding table inconsistency records found by the lc-detect, scan-rp-lc, scan-lc-rp, scan-rib-ios, and scan-ios-rib detection mechanisms.

#### **SUMMARY STEPS**

- **1. enable**
- **2. test cef table consistency** [**detail**]
- **3. clear ip cef inconsistency**
- **4. clear cef linecard** [*slot-number*] [**adjacency** | **interface** | **prefix**]
- **5. show cef table consistency-check**
- **6. disable**

### **DETAILED STEPS**

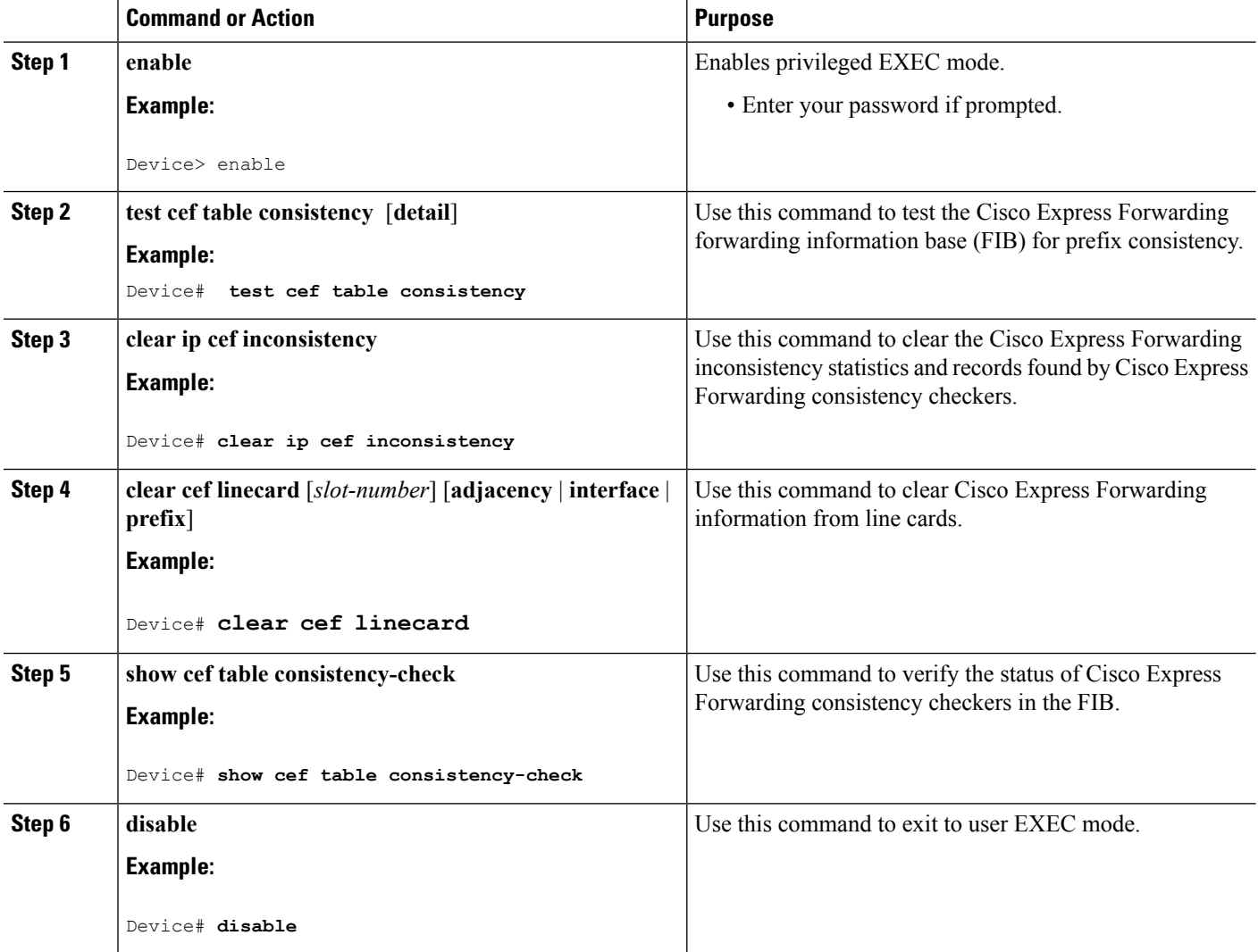

## <span id="page-6-0"></span>**Configuration Examples for CEF Consistency Checkers**

### **Example: Enabling CEF Consistency Checkers**

The following example shows how to enable the scan-rp Cisco Express Forwarding consistency checker.

```
Device> enable
Device# configure terminal
Device(config)# cef table consistency-check scan-rp-lc count 225 period 3600
Device(config)# end
```
**Note** The Route Processor (RP) is configured to send 3600 prefixes to the line cards every 225 seconds.

### **Example: Displaying and Clearing Table Inconsistencies**

The following example shows how to test the Cisco Express Forwarding FIB for prefix consistency:

Device# **test cef table consistency detail**

The following is sample output from the **test cef table consistency detail** command:

Device# **test cef table consistency detail**

```
full-scan-rib-ios: Checking IPv4 RIB to FIB consistency
full-scan-rib-ios: FIB checked 12 prefixes, and found 0 missing.
full-scan-ios-rib: Checking IPv4 FIB to RIB consistency
full-scan-ios-rib: Checked 12 FIB prefixes in 1 pass, and found 0 extra.
full-scan-rp-lc: Sent 26 IPv4 prefixes to linecards in 1 pass
full-scan-rp-lc: Initiated IPv4 FIB check on linecards..4..1..0..
full-scan-rp-lc: FIB IPv4 check completed on linecards..1..0..4..
full-scan-rp-lc: Linecard 4 checked 26 IPv4 prefixes (ignored 0). 0 inconsistent.
full-scan-rp-lc: Linecard 1 checked 26 IPv4 prefixes (ignored 0). 0 inconsistent.
full-scan-rp-lc: Linecard 0 checked 26 IPv4 prefixes (ignored 0). 0 inconsistent.
full-scan-rib-ios: Checking IPv6 RIB to FIB consistency
full-scan-rib-ios: FIB checked 16 prefixes, and found 5 missing.
full-scan-ios-rib: Checking IPv6 FIB to RIB consistency
full-scan-ios-rib: Checked 11 FIB prefixes in 1 pass, and found 0 extra.
full-scan-rp-lc: Sent 11 IPv6 prefixes to linecards in 1 pass
full-scan-rp-lc: Initiated IPv6 FIB check on linecards..4..1..0..
full-scan-rp-lc: FIB IPv6 check completed on linecards..1..4..0..
full-scan-rp-lc: Linecard 4 checked 11 IPv6 prefixes (ignored 0). 0 inconsistent.
full-scan-rp-lc: Linecard 1 checked 11 IPv6 prefixes (ignored 0). 0 inconsistent.
full-scan-rp-lc: Linecard 0 checked 11 IPv6 prefixes (ignored 0). 0 inconsistent.
No IPv4 inconsistencies found, check took 00:00:01.444
Warning: 5 IPv6 inconsistencies found, check took 00:00:01.240
```
The output of this command shows that no IPv4 inconsistencies were found and five (5) IPv6 inconsistencies were found. The output also shows how many prefixes were checked by the FIB and the linecards and how many prefixes were missing, if any.

The following is sample output from the **show cef table consistency-check** command:

Device# **show cef table consistency-check**

```
Consistency checker master control: enabled
TPI74Table consistency checker state:
 scan-rib-ios: disabled
  0/0/0/0 queries sent/ignored/checked/iterated
  scan-ios-rib: disabled
  0/0/0/0 queries sent/ignored/checked/iterated
  full-scan-rib-ios: enabled [1000 prefixes checked every 60s]
  0/0/0/0 queries sent/ignored/checked/iterated
  full-scan-ios-rib: enabled [1000 prefixes checked every 60s]
  0/0/0/0 queries sent/ignored/checked/iterated
Checksum data checking disabled
Inconsistency error messages are disabled
 Inconsistency auto-repair is enabled (10s delay, 300s holddown)
Inconsistency auto-repair runs: 0
Inconsistency statistics: 0 confirmed, 0/16 recorded
IPv6:
Table consistency checker state:
 scan-ios-rib: disabled
  0/0/0/0 queries sent/ignored/checked/iterated
  full-scan-rib-ios: enabled [1000 prefixes checked every 60s]
  0/0/0/0 queries sent/ignored/checked/iterated
  full-scan-ios-rib: enabled [1000 prefixes checked every 60s]
  0/0/0/0 queries sent/ignored/checked/iterated
 Checksum data checking disabled
 Inconsistency error messages are disabled
 Inconsistency auto-repair is enabled (10s delay, 300s holddown)
 Inconsistency auto-repair runs: 0
 Inconsistency statistics: 0 confirmed, 0/16 recorded
```
The output of this command shows that two full scans are enabled, and at every 60 seconds, 1000 prefixes are checked. It also shows that the auto-repair function is enabled with the default settings of a 10-second delay and a 300-second holddown time. In this example, no inconsistencies were found.

## <span id="page-7-0"></span>**Additional References for CEF Consistency Checkers**

#### **Related Documents**

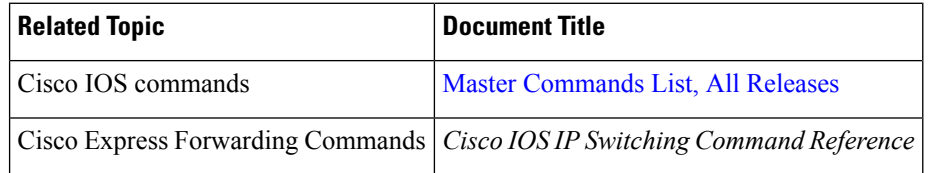

#### **Technical Assistance**

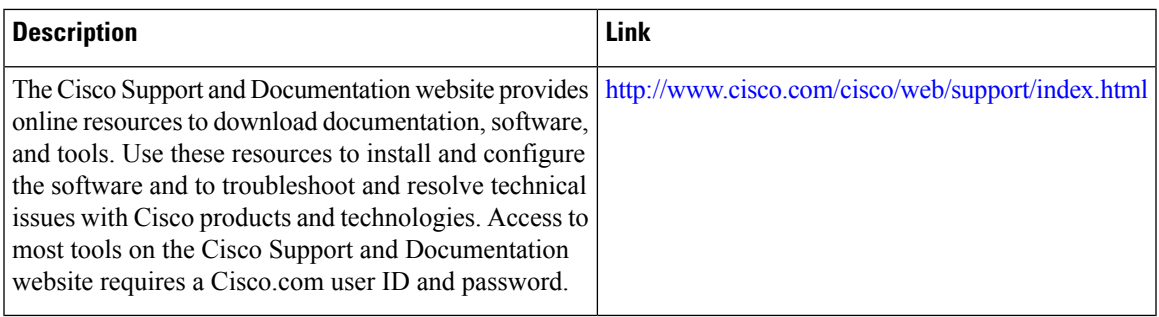

# <span id="page-8-0"></span>**Feature Information for CEF Consistency Checkers**

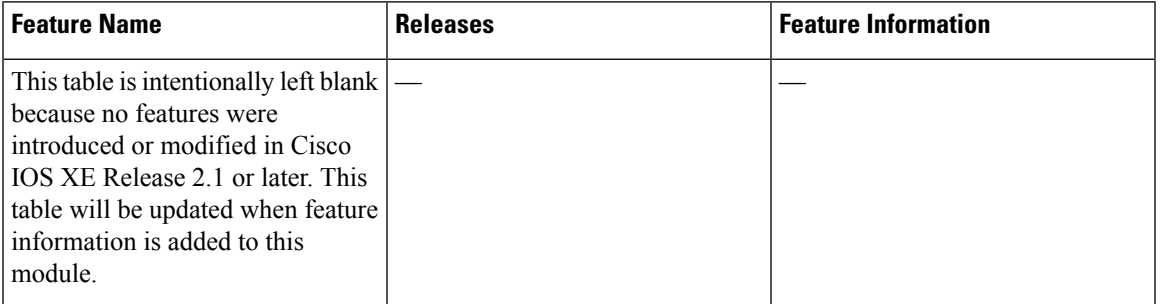

**Table 2: Feature Information for CEF Consistency Checkers**

# <span id="page-8-1"></span>**Glossary**

**adjacency**—A relationship formed between selected neighboring routers and end nodes for the purpose of exchanging routing information. Adjacency is based upon the use of a common media segment by the routers and nodes involved.

Cisco **Cisco Express Forwarding**—A Layer 3 switching technology. Cisco Express Forwarding can also refer to a central Cisco Express Forwarding mode, one of two modes of the Cisco Express Forwarding operation. Cisco Express Forwarding enables a Route Processor (RP) to perform express forwarding. Distributed Cisco Express Forwarding is the other mode of the Cisco Express Forwarding operation.

**distributed Cisco Express Forwarding**—A mode of Cisco Express Forwarding switching in which line cards maintain identical copies of the forwarding information base (FIB) and adjacency tables. The line cards perform express forwarding between port adapters; this relieves the Route Processor from any involvement in the switching operation.

**FIB**—forwarding information base. A component of Cisco Express Forwarding that is conceptually similar to a routing table or information base. The router uses the FIB lookup table to make destination-based switching decisions during the Cisco Express Forwarding operation. The router maintains a mirror image of the forwarding information in an IP routing table.

**IPC—interprocess communication. The mechanism that enables the distribution of Cisco Express Forwarding** tables from the RP to the line card when the router is operating in distributed Cisco Express Forwarding mode. **LIB**—label information base. A database used by a label switch router (LSR) to store labels learned from other LSRs, as well as labels assigned by the local LSR.

**line card**—A general term for an interface processor that can be used in various Cisco products.

**MPLS**—Multiprotocol Label Switching. An industry standard for the forwarding of packets along normal routing paths (sometimes called MPLS hop-by-hop forwarding).

**prefix—The network address portion of an IP address.** A prefix is specified by a network and mask and is generally represented in the format network/mask. The mask indicates which bits are network bits.For example, 192.0.2.1/16 means that the first 16 bits of the IP address are masked, making them the network bits. The remaining bits are the host bits. In this example, the network number is 192.0.

**RIB—Routing Information Base. A central repository of routes that contains Layer 3 reachability information** and destination IP addresses or prefixes. The RIB is also known as the routing table.

**RP—Route Processor.** The processor module that contains the CPU, system software, and most of the memory components that are used in the router. It is sometimes called a supervisory processor.

**VPN**—Virtual Private Network. The result of a router configuration that enables IP traffic to use tunneling to travel securely over a public TCP/IP network.

**VRF** —A Virtual Private Network (VPN) routing/forwarding instance. A VRF consists of an IP routing table, a derived forwarding table, a set of interfaces that use the forwarding table, and a set of rules and routing protocols that determine what goes into the forwarding table. In general, a VRF includes the routing information that defines a customer VPN site that is attached to a Provider Edge router.